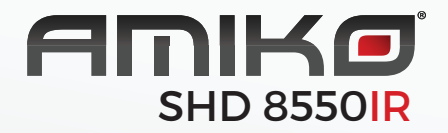

## **DIGITÁLNÍ SATELITNÍ** PŘIJÍMAČ

UŽIVATELSKÁ PŘÍRUČKA

### **Obsah**

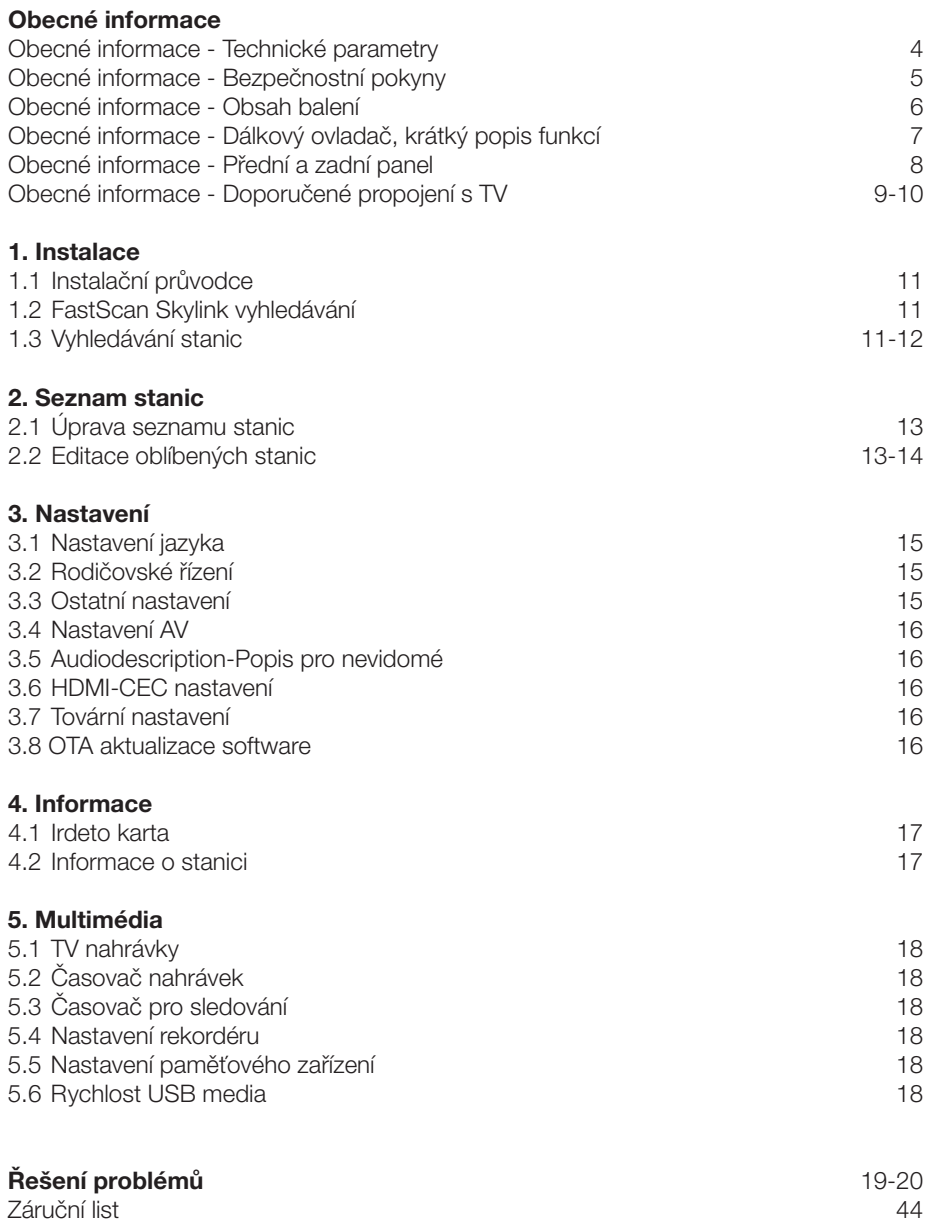

Digitální satelitní přijímač je výrobek, který umožňuje sledování mnoha pořadů vysílaných přes satelit. V této uživatelské příručce najdete návod, jak nainstalovat digitální satelitní přijímač a kroky nezbytné pro jeho ovládání. Také popisuje funkce, které jsou dostupné u tohoto digitálního satelitního přijímače.

Informace v tomto dokumentu se mohou změnit. Vyhrazujeme si právo bez předchozího upozornění změnit vzhled nebo funkce vzhledem k vývoji firmware.

#### Technické parametry

- Skylink ready DVB-S a S2 přijímač
- FastScan instalace a aktualizace seznamu stanic
- Dynamická aktualizace stanic v běžném režimu ladění
- Podpora Full HD rozlišení 1920x1080p na výstupním HDMi konektoru
- Možnost celkově uložit až 4000 televizních a rozhlasových stanic
- Možnost tvorby až 8-mi oblíbených seznamů v režimu FastScan aktualizace s inteligentním číslováním
- Podpora editace seznamu stanic (oblíbené, přesun, zamknutí, přejmenování a třídění) v režimu normálního ladění
- Abecední třídění seznamu stanic
- Plná podpora sedmidenního Elektronického programového průvodce (EPG)
- Kompletní české a slovenské OSD menu
- PVR funkce, možnost záznamu oblíbených pořadů na USB zařízení
- Automatické nastavení času
- Plná podporaDiSEqC 1.0, 1.1, 1.2, USALS, 13/18V, 0/22kHz
- Rodičovská kontrola pořadů a nahrávek PIN-em karty
- Podpora OTA aktualizace software z družice
- Podpora aktualizace SW z FTP serveru
- CEC funkce pro zapnutí/vypnutí TV jedním ovladačem (nutná podpora TV)

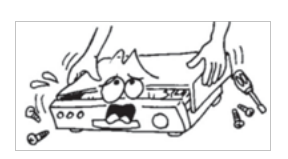

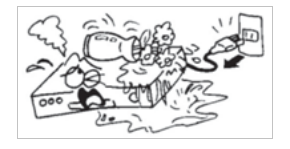

Pro zabránění úrazu elektrickým proudem neotvírejte kryt a s opravami se obracejte pouze na kvalifikované pracovníky.

Aby nedošlo k poškození zařízení, neumisťujte přijímač blízko vázy, vany, dřezu atd.

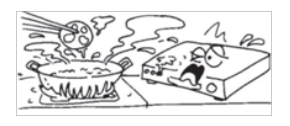

Nevystavujte přijímač přímému slunci a neumisťujte jej do blízkosti zdrojů tepla.

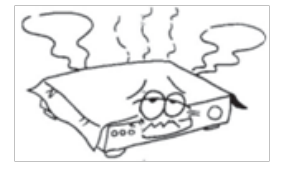

Nezakrývejte větrací otvory přijímače, aby mohl vzduch volně cirkulovat.

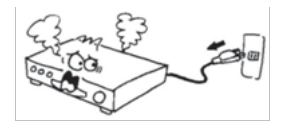

Když se přístroj začne chovat neobvykle, okamžitě ho vypojte ze zásuvky.

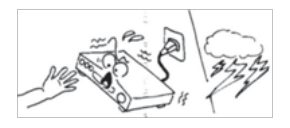

Nedotýkejte se přijímače během bouřky, protože může dojít k úrazu elektrickým proudem.

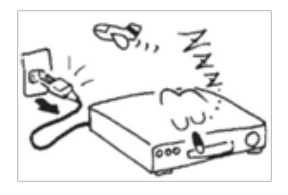

Vypněte přístroj, pokud ho delší dobu nepoužíváte.

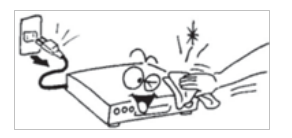

Před čistěním povrchu přijímače vypněte přístroj a vypojte ho z elektrické zásuvky. Pokud je povrch špinavý, otřete ho důkladně vyždímaným hadříkem namočeným v mýdlovém roztoku a pak opět otřete suchým hadříkem.

#### Obsah balení

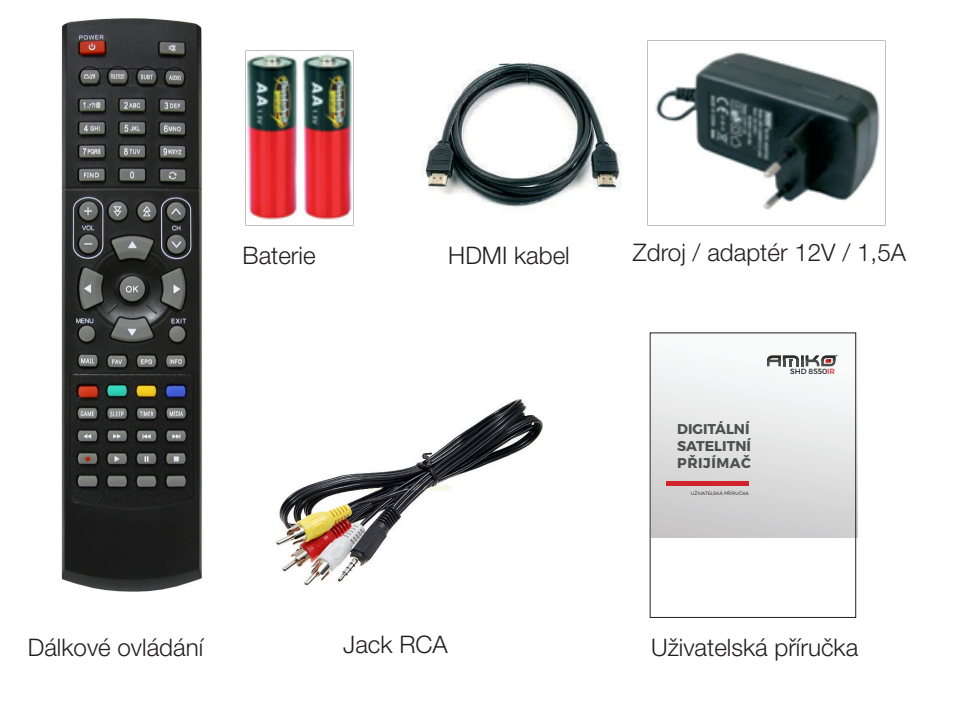

#### Obecné pokyny

- Během pročítání této příručky zjistíte, že každodenní práce s přijímačem je založena na uživatelsky příjemných pokynech na obrazovce. Tyto pokyny vám umožní využít Váš přijímač naplno – provedou vás instalací, řazením stanic, sledováním pořadů a dalšími funkcemi.
- Všechny funkce můžete ovládat pomocí dálkového ovládání.
- Prosím berte na vědomí, že nový software může změnit funkčnost přijímače.
- Pokud budete mít jakýkoli problém s fungováním Vašeho přijímače, vyhledejte prosím odpovídající kapitolu této příručky včetně řešení problémů nebo kontaktujte vašeho distributora nebo operátora zákaznického servisu.

Vypnutí zvuku

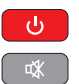

Zapíná/vypíná digitální satelitní přijímač

Přepíná mezi TV a Rádio seznamem stanic

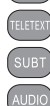

Zobrazí okno pro výběr teletextu

Zobrazí okno pro výběr titulků

Výběr zvukového doprovodu

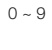

Zvolte pořadové číslo stanice, nebo vyberte požadovanou položku v menu

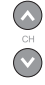

Slouží pro změnu stanice

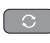

Zobrazí seznam posledně sledovaných stanic

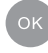

Označí vybraný řádek v menu nebo vloží požadovanou hodnotu

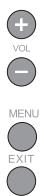

Slouží pro změnu hlasitosti

Pro zobrazení nabídky (OSD) na obrazovce stiskněte toto tlačítko

Návrat na předchozí menu na obrazovce nebo opuštění menu

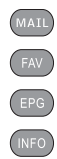

FIND

Zobrazí zprávy od poskytovatele služby - poskytovatele karty

- Zobrazí seznam oblíbených stanic
- Vyvolá nabídky EPG (Elektronického programového průvodce)
- Zobrazí informace o sledované stanici, pořadu a jiné technické údaje
- Zobrazí okno virtuální klávesnice pro vyhledání požadované stanice

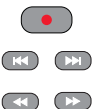

Zobrazí okno pro okamžitý záznam pořadu

Stiskněte pro krokování

Stiskněte pro rychlé převíjení záznamu vpřed nebo vzad

#### Přední panel

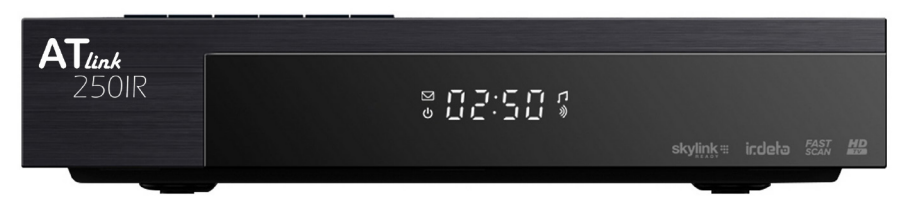

Vaši dekódovací Irdeto kartu vkládejte čipem dolů

## Zadní panel LNB IN: PŘIPOJENÍ K SATELITNÍ ANTÉNĚ PŘIPOJENÍ K USB ZAŘÍZENÍ - PAMĚTI 八口 indela  $CE$ MODEL:<br>AT LINK 25 AV OUT  $12V = 1.5A$ PŘIPOJENÍ K TELEVIZI POMOCÍ HDMI KABELU VÝSTUP ZVUKU V ANALOGOVÉM FORMÁTU PRO EXTERNÍ ZAŘÍZENÍ PŘIPOJENÍ K POČÍTAČOVÉ SÍTI - INTERNETU LAN KABELEM KONEKTOR PRO PŘIPOJENÍ NAPÁJECÍHO ZDROJE - ADAPTÉRU

OSM/EE-2007 agreed to use instead of such instructions(sentences) on the product. international accepted symbols like these both marks (ISO 7000-0434 and ISO 7000-1641);

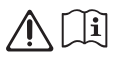

Later it was confirmed by TC 108MT1 that the book only can be used as an alternative.See explanatory notes below.

Based on this it is proposed to revise decision 12/2 as amended with red text under the decision below.

Po správném propojení přijímače s TV vás uvítá instalační průvodce. V následujících krocích vyberte požadované hodnoty nastavení.

#### První krok: Jazyk

#### Druhý krok: Volba operátora

**Třetí krok: Volba seznamu stanic pro Česko/Slovensko.** Vyberte ze 2 možností seznamu FAST SCAN. Seznam stanic pro Česko nebo Slovensko. Seznamy se liší pořadím jednotlivých stanic.

Čtvrtý krok: Nastavení DiSEqC. K dispozici jsou 2 možnosti: Auto DiSEqC a Ruční DiSEqC. Základní podmínkou pro správnou funkci Auto DiSEqC je správně nasměrovaná satelitní anténa. V případě volby Auto DiSEqC přijímač provede detekci 4 družic ASTRA 3, ASTRA1, HOTBIRD a EUTELSAT 9A mezi porty A až D a nastaví hodnoty přepínače automaticky. V případě volby Ruční můžete zadat porty DiSEqC přepínače manuálně. V případě, že používáte příjem z více než čtyř družic a ASTRA 3A je na jiném portu přepínače než A až D, dokončete průvodce instalací a poté nastavte parametry manuálně v menu Instalace. Manuální nastavení je nutno volit i v případě použití motorického natáčení antény.

#### Pátý krok: Nastavení času

Šestý krok: Skylink FAST SCAN vyhledávání stani*c.* Ve výchozím nastavení je zapnuta funkce FAST SCAN vyhledávání seznamu stanic. V tomto režimu přijímač nainstaluje kompletní, setříděný a aktuální seznam všech stanic Skylink do paměti přijímače. Pokud funkci FAST SCAN vyhledávání vypnete, bude přijímač vyhledávat předem definovaný seznam vysílacích frekvencí (transpondérů) pro Skylink. Pokud vyberete FAST SCAN vyhledávání, nebude možné dodatečně přesouvat a mazat stanice v hlavním seznamu. Bude umožněna tvorba favoritech seznamů.

Po úspěšném naladění přijímače a vložení dekódovací karty Irdeto nebo ICE, budete vyzváni k zadání Master PIN karty (výchozí PIN je nastaven na 0000 a pro Freesat karty 1234).

Po zadání Master PIN přijímač vstoupí do menu: Irdeto karta / Věkové omezení. Zde bude umožněno vytvořit až 6 věkových profilů uživatelům přijímače.

Pokud vstoupíte do menu **Věkové omezení**, bude požadavek na opětovné vložení Mas- ter PIN zobrazován jen za předpokladu výměny Vaší dekódovací karty, nebo po továr- ním nastavení a aktualizaci SW.

Po zadání věku uživatele přijímač vygeneruje automaticky **Profile PIN**. Např. po zadání věku 10 a 14 let přijímač vygeneruje dvě 4místná hesla. Pořady, které jsou věkově omezeny (Irdeto systémem ohodnoceny) na 12 let bude možno shlédnout jen po zadání PINu na 14 nebo více let. Po zadání PINu na 10 let nebo méně nedojde ke spuštění programu.

Aktuálně dochází k ohodnocování hlavně některých erotických pořadů s věkovým omezením na 18 let. Věkové profily neslouží jen pro blokování aktuálně vysílaných pořadů, ale také během časového nahrávání. Např. pokud vytvoříte Profile PIN na 16 let nebo méně, bude během časovaného záznamu lrdetem hodnocených pořadů blokováno sledování pořadů ohodnocených na 18 let. Pro odblokování pořadu během jeho záznamu zadejte Profile PIN vygenerovaný na 18 let, nebo Master PIN. Takto vytvořené nahrávky, bude možné shlédnout jen po zadání Profile PIN na 18 let, nebo Master PIN.

Důležité: Berte na vědomí, že Master PIN 0000 (pro Freesat karty 1234) otevírá všechny pořady a s jeho pomocí můžete editovat všechny Profile PINy. V zájmu bezpečnosti si změňte Master PIN na jiný než je výchozí 0000 (1234). Master PIN si můžete změnit svépomocí po přihlášení ke svému uživatelskému účtu Skylink, nebo kontaktujte operátora.

#### Hlavní menu obsahuje 5 podnabídek:

• Instalace • Úprava seznamu • Nastavení • Informace • Multimédia

## **1 INSTALACE**

#### 1.1 Instalační průvodce

Zde můžete opětovně spustit instalačního průvodce bez nutnosti továrního nastavení

#### 1.2 Rychlé (FAST SCAN) vyhledávání nabídky Skylink

Zde můžete dodatečně spustit vyhledávání FAST SCAN seznamu stanic pro Skylink. Toto menu je dostupné jen pokud je v menu: Nastavení / Ostatní nastavení/ Auto Fast Scan aktualizace nastavena na hodnota ZAP.

#### 1.3 Vyhledávání stanic - manuální vyhledávání

V tomto menu můžete nastavovat parametry Vašeho anténního systému a jednotlivých družic. V levém sloupci tl. OK vyberte ze seznamu satelit, nebo vice satelitů z kterých chcete vyhledat stanice. Pomocí barevných tlačítek na DO můžete spustit vyhledávání, přejmenovat satelit a editovat seznam transpondérů.

Napájení LNB: Výchozí hodnota je: Zapnuto Typ LNB: Výchozí hodnota je: Univerzální Frekvence LNB: Výchozí hodnota je 9750/10600 22 Khz: Výchozí hodnota je VYP

DiSEqC 1.0: Slouží pro nastavení portu (vstupu) přepínače jednotlivých družic. V případě, že přijímáte signál pouze z jedné družice, nastavte hodnotu u požadované družice na Vypnuto. V ostatních případech nastavte hodnoty v rozsahu A,B,C,D. (příjem až ze 4 družic) v návaznosti na skutečné zapojení vaší antény.

DiSEqC 1.1: Slouží pro nastavení portu přepínače v případě, že přijímáte z více než 4 družic. (5-16) Výchozí hodnota je: Vypnuto

Nastavení motoru: Vyberte z možností DiSEqC 1.2 nebo vice používaného USALS u družice které chcete zařadit do seznamu družic u kterých je požadován příjem pomocí motorem ovládané antény.

### **INSTALACE**

#### V režimu USALS jsou dále dostupné položky:

Pohyb: Zde máte možnost manuálně pootočit s parabolou. Limit: Slouží pro nastavení limitů otočení paraboly v případě mechanických překážek. Můžete nastavit východní nebo západní limit otočení paraboly.

Pozice satelitu: Informace o pozici družice. Viz. první řádek.

Pozice antény: Zde zadejte místo instalace parabolické antény. Tento údaj je naprosto nezbytný pro správný výpočet pohybu pozicionéru. Zadejte Vaši zeměpisnou délku v rozsahu 0 až 180 , šířku v rozsahu 0 až 90 stupňů a východní / západní, severní / jižní polokouli. Správné hodnoty můžete nalézt na www.google.cz/maps

Jít na pozici: Po stisku tl. OK dojde k otočení paraboly na požadovanou pozici. USALS je nejmodernější způsob otáčení parabolou. Ověřte, že váš pozicionér podporuje funkci USALS. Režim USALS dokáže automaticky vypočítat délku pohybu pozicionéru na základě referenčních údajů. V opačném případě nastavte režim DiSEqC 1.2 viz. níže.

V režimu DiSEqC 1.2 jsou k dispozici navíc položky: Pomalý pohyb Jít na referenční pozici Přepočítat Uložit pozici

V režimu **DiSEqC 1.2** je nutné každou družici manuálně vyhledat pomocí položek Pohyb, Pomalý pohyb a uložit na řádku Uložit pozici.

Pro správnou funkci pozicionéru je nutné správně nainstalovat parabolu na tzv. nulový bod. Nulový bod se liší podle místa instalace pozicionéru. Pro tento krok kontaktujte specializovanou firmu.

#### Nastavení TP:

Transpondér - Zde je uveden seznam transpondérů - frekvencí pro konkrétní satelit. Pokud chcete vyhledat stanice s již známou frekvencí z tohoto seznamu, tak stiskněte žluté tl. Editace TP a následně vyberte jeden nebo vice TP ze seznamu a stiskněte červené tl. pro zahájení vyhledávání. Pokud zapnete síťové vyhledávání, pak bude přijímač vyhledávat i TP které jsou přidruženy v seznamu transpondérů (NIT tabulce) pro provozovatele tohoto TP (operátora). Parametry konkrétního TP lze editovat po stisku žlutého tl.

Frekvence - Zde je zobrazena vysílací frekvence vybraného TP Symbolová rychlost - Technický parametr vybraného TP Polarizace - Parametr vybraného TP Modulace- Technický parametr vybraného TP

Pokud byl přijímač prvotně naladěn v režimu FAST SCAN, tak se dodatečně vyhledané TV stanice ukládají na předvolbu 4000 a více. Rádio stanice se ukládají na pozici 2000 a více.

# **SEZNAM 2 STANIC**

#### Správce seznamu

V tomto menu je umožněno editovat TV a Rádio seznamy stanic a vytvářet oblíbené seznamy stanic.

#### 2.1 Úprava seznamu stanic

#### 2.2 Editace oblíbených

Správce TV a Správce Rádio mají stejné možnosti úprav seznamu stanic. Dále popisované funkce jsou shodné pro oba správce.

Pro vstup do tohoto menu zadejte číselné heslo 0000 (pokud nebylo uživatelem změněno)

Stiskem červeného tl. změna skupiny můžete přepnout seznam mezi TV a Rádio seznamem stanic.

Stanice které jsou vyhledány a uloženy pomocí Fastscan vyhledávání nelze přesouvat a mazat. Toto je dovoleno jen pro stanice ručně doladěné, nebo v režimu klasického vyhledávání stanic.

Pomocí žlutého tl. vyberte požadovanou funkci (Zámek, přeskočení stanice v seznamu nebo mazání stanic ze seznamu)

**Zámek stanic:** V levém sloupci stiskněte tl. OK u stanic které chcete zamknout. Zamčená stanice bude označena symbolem zámku. Pokud chcete stanici odemknout, postupujte opačně.

Skok: Máte možnost umožnit přeskočení vybraných stanic v seznamu během listování - přepínání stanic. Pokud nechcete mít dále stanici v seznamu pro přeskočení postupujte opačně.

Přesun stanic: Stiskněte zelené tl. Přesunout a pomocí navigačních tl. přesuňte stanici na novou pozici.

Vymazat stanice ze seznamu: Tl. OK vyberte stanice které chcete vymazat ze seznamu stanic. Vymazané stanice se přesunou do pravého sloupce a po stisku tl. EXIT budou vymazány.

### **SEZNAM STANIC**

Tvorba oblíbených (favoritech) seznamů: Stiskem zeleného tl. vyberte jednu z 8 oblíbených skupin. Např. FAV1. Pomocí navigačních tlačítek a tl. OK vyberte stanice, které chcete vložit do seznamu oblíbených stanic. Stanice ve FAV seznamu budou řazeny vzestupně od pozice 1.

Posun stanice v obl. seznamu: Přesuňte kurzor do pravého sloupce. Vyberte požadovanou stanici tl. OK a posuňte ji na nové místo v seznamu.

Výmaz stanice z obl. seznamu: V pravém sloupci stiskněte tl. OK u stanice která má být ze seznamu odebrána.

## **3 NASTAVENÍ**

#### 3.1 Nastavení jazyka

Jazyk menu přijímače: Zvolte požadovaný jazyk Preferovaný jazyk zvuku: Zvolte požadovaný a preferovaný jazyk zvuku. Druhý preferovaný jazyk zvuku: Zvolte jaký v pořadí druhý zvuk má být spuštěn pokud není dostupný preferovaný jazyk zvuku.

#### 3.2 Rodičovské řízení

Zadejte nejprve heslo, které je z výroby přednastaveno na 0000. Následně máte možnost změnit věkový limit pro zobrazení pořadů v rozsahu 4 až 18 let. Pokud např. nastavíte věk na 12 let, pak pořady které jsou ohodnoceny na 12 a více let budou zobrazeny jen po zadání hesla přijímače.

Nové heslo: zadejte nové heslo pokud jej chcete změnit

Potvrdit heslo: zadejte nové heslo ještě jednou pro potvrzení jeho správnosti

#### 3.3 Ostatní nastavení

Automatické vypnutí: zde můžete nastavit dobu za kterou se přijímač sám přepne do pohotovostního stavu v rozsahu 1 až 6 hodin.

Doba zobrazení infobaneru: slouží pro nastavení doby zobrazení informačního baneru ve spodní části obrazovky během přepínání stanic.

Casová zóna: výchozí hodnota je Auto.

Průhlednost OSD menu: zde můžete nastavit průhlednost menu v rozsahu 70-100%.

Automatická aktualizace Fastscan seznamu stanic Skylink: v případě že je volba

ZAP, pak bude přijímač po každém zapnutí provádět aktualizaci Fastscan seznamu. Pokud zvolíte volbu VYP, pak přijímač změní pořadí seznamu stanic a seznam stanic nebude dále funkcí Auto FST aktualizace aktualizován.

Automatická aktualizace seznamu stanic: možnost zapnout tuto funkci je jen v případě kdy je Automatická aktualizace Fastscan seznamu vypnuta. Přijímač v tomto případě dolaďuje nové stanice do seznamu jen ze stávajících frekvencí během běžného přepínání stanic.

### **NASTAVENÍ**

#### 3.4 Nastavení AV

TV norma*:* Výchozí hodnota je PAL. Norma NTSC není běžně používána. Formát obrazu: Nastavte způsob zobrazení 4:3 obsahu vysílání na 16:9 televizorech. Velikost obrazu můžete měnit ve 4 režimech. Letter Box, Pan Scan, Kombinace, Ignorován.

Poměr stran TV: nastavte poměr stran vaší TV.

Audio režim: zde můžete nastavit výstup zvuku z přijímače na Stereo, Mono-mix, levý kanál, pravý kanál.

Výstupní rozlišení: Nastavte výstupní rozlišení obrazu skrze HDMI konektor. Režim digitálního výstupu zvuku: v případě že je vysílaný vícekanálový zvukový doprovod DD (AC3), pak zde můžete nastavit formát výstupu zvuku na HDMI konektoru.

Preference pro AC3: Nastavte zdá má být preferovaný vícekanálový AC3 zvukový doprovod v případě kdy je vysíláno vice zvukových formátů.

#### 3.5 Audio Description-popis scény pro nevidomé

Popis scény pro nevidomé: Zvolte možnost ZAP v případě že chcete souběžně s hlavním zvukovým doprovodem poslouchat I popis scény. Popis je dostupný jen u vybraných stanic a pořadů.

Hlasitost popisu scény: Nastavte požadovanou hlasitost doprovodného zvuku.

#### 3.6 HDMI-CEC nastavení

HDMI-CEC aktivace: Nastavte volbu na ZAP v případě že chcete využívat funkci CEC.

Pro správnou funkčnost CEC funkcí je nutná podpora ze strany vaší TV a HDMI kabel s podporou 1.3. Vzhledem k těmto okolnostem není funkčnost CEC výrobcem garantována.

#### 3.7 Tovární nastavení

Zde můžete vrátit všechny hodnoty přijímače do továrního nastavení. Pro tuto volbu je vyžadováno zadání číselného hesla přijímače.

#### 3.8 OTA aktualizace software

## **4 INFORMACE**

#### 4.1 Irdeto karta

Stav Irdeto karty: zde jsou dostupné informace o čísle Irdeto karty apod. Pokud nejsou informace dostupné, pak je karta neplatná, nebo špatně vložena. Kartu vkládejte zlatým čipem dolů.

#### Stav služeb

Stav zavaděče: Zde jsou dostupné informace o Chip ID (CSSN) čísle přijímače, pořadovém čísle sw (L-), jeho verzi apod.

Stay produktů: Zde jsou dostupné informace o oprávnění (aktivních službách) vaší Irdeto karty.

#### Rodičovské řízení:

Pro vstup do tohoto menu je vyžadováno heslo - PIN karty uvedené na obalu od Vaší dekódovací karty. Ve většině případů je výchozí heslo 0000 (pro Freesat karty 1234). Po zadání správného hesla (Master PIN) bude umožněno vkládat až 6 profilových hesel. Po stisku tl. OK/LIST zadejte věk vašeho dítěte. Systém následně automaticky vygeneruje heslo (profile PIN). V případě, že bude vysílán pořad s věkovým limitem přesahující věk Vašeho dítěte, nebude možné zobrazit obsah vysílání s vygenerovaným PINem. Tímto způsobem lze vygenerovat až 6 hesel pro 6 dětí. Jakýkoliv pořad lze zobrazit po zadání Master PIN! V zájmu bezpečnosti si změňte Master PIN na jiné hodnoty než je uvedeno na obalu od karty. Master PIN můžete změnit nebo obnovit po přihlášení ke svému uživatelskému účtu Skylink, nebo kontaktujte operátora. V případě 3x zadání špatného hesla dojde k zablokování Master PIN karty. Pro odblokování hesla kontaktujte operátora. Nejprve změňte Master PIN na jiný než je výchozí a následně můžete provést reset PINu na výchozí. Přímý příkaz na reset PINu není přijímačem podporován.

#### Zprávy:

Zde je možné přečíst textová sdělení od operátora. Zprávy je možné mazat pomocí modrého a červeného tlačítka. Poštovní schránku je možné vyvolat i po stisku zeleného tlačítka MAIL na dálkovém ovladači.

#### 4.2 Informace o stanici

Zde jsou dostupné technické informace o navolené stanici a stavu signálu na zvolené frekvenci.

## **MULTIMÉDIA 5**

#### 5.1 TV Nahrávky

V tomto menu naleznete seznam vlastních nahrávek pořadů. Nahrávky lze třídit podle různých kritérií a zamykat. Pro přímý přístup do tohoto menu slouží tl. MEDIA na dálkovém ovladači.

#### 5.2 Časovač nahrávek

V tomto menu můžete zadávat časovače pro záznam oblíbených pořadů na externí paměťové zařízení (USB flash disk, HDD disk). Pro zadání, úpravu a vymazání časovače použijte barevná tlačítka na dálkovém ovladači.

#### 5.3 Časovač pro sledování

V tomto menu můžete zadávat časovače pro spuštění. Přijímač se ve stanovenou dobu přepne na zvolenou stanici. Tato funkce je vhodná pro případ kdy pro záznam pořadů používáte např. DVD rekordér. Pro zadání, úpravu a vymazání časovače použijte barevná tlačítka na dálkovém ovladači.

#### 5.4 Nastavení rekordéru

Čas zobrazení ikony nahrávání: slouží pro nastavení doby po jakou je na TV obrazovce zobrazena ikona při spuštění nahrávání.

Výchozí délka nahrávání: slouží pro nastavení výchozí doby pro okamžité nahrávání.

Připomenutí před plánovaným startem: slouží pro nastavení doby kdy přijímač zobrazí zprávu o plánovaném časovači před jeho začátkem.

Začít nahrávat dříve o: slouží pro nastavení doby o kterou začne záznam dříve před plánovaným startem. Jen pro časovače zadané z EPG. Pro ručně zadané časovače je tato funkce neaktivní.

#### 5.5 Nastavení paměťového zařízení

V tomto menu je zobrazena informace o externím paměťovém zařízení. Je zde zobrazena informace o celkové kapacitě disku, volné kapacitě disku, použité kapacitě disku a souborovém system disku (FAT32 nebo NTFS) Disk je možné naformátovat (vymazat) po stisku červeného tlačítka. Vyberte jednu z možností FAT32, nebo NTFS. Formátování vymaže všechna data z USB disku!

#### 5.6 Rychlost USB media

V tomto menu je zobrazena aktuální rychlost USB disku. Berte na vědomí, že rychlost disku se s množstvím uložených souborů snižuje. Tento údaj je pouze

## **ŘEŠENÍ PROBLÉMŮ**

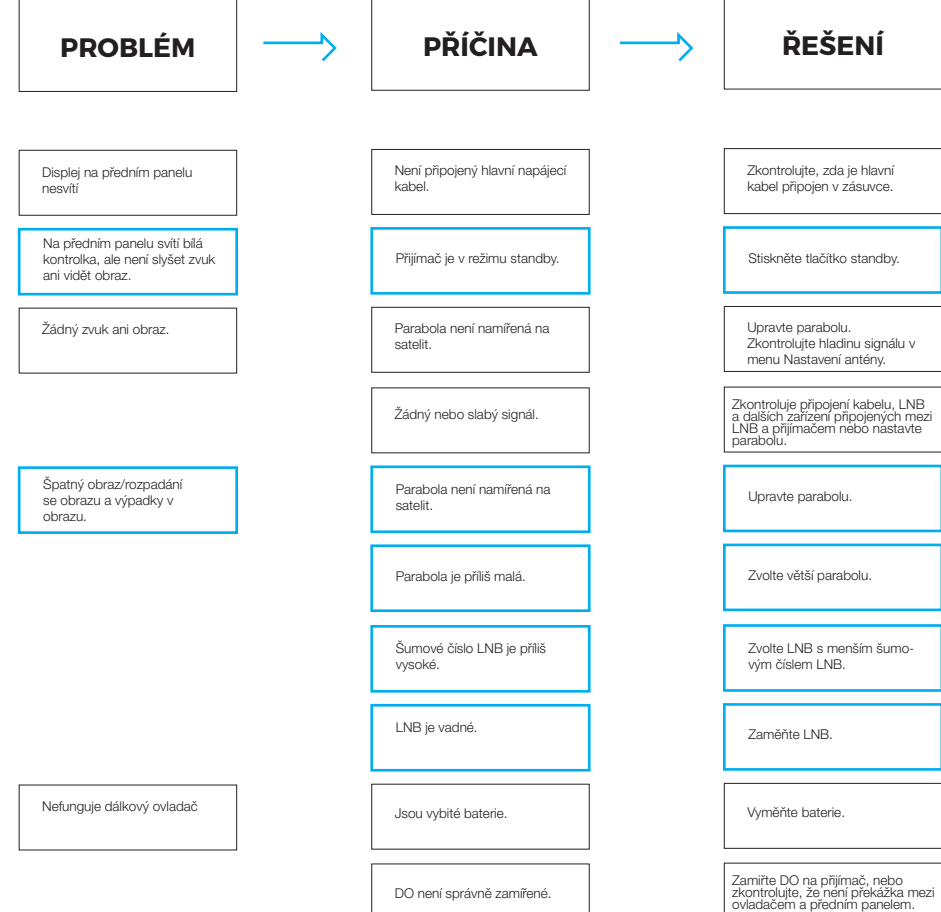

## **ŘEŠENÍ PROBLÉMŮ**

Přijímač nenaladí žádné programy, nebo naladí jen převážně německy mluvené programy.

Pokud je správně nasměrovaná parabolická anténa, nastavte parametry DiSEqC 1.0 přepínače v menu přijímače pro družici Astara 3A (23,5E) a Astra 1 (19,2E) na správné hodnoty.

Nově vložená karta přestane po 10 - 20 dnech fungovat.

Nefungují kódované programy - karta nedekóduje

Karta nebyla ve stanovené době zaregistrována. Zaregistruite kartu.

Provozovatel v zájmu bezpečnosti mění tzv. klíče ve vysílání. Zapněte přijímač s vloženou kartou, vyberte stanici ČT1 a vyčkejte 1 hodinu. Pokud nedojde k obnově dekódování, můžete provést po přihlášení ke svému uživatelskému účtu refresh karty svépomocí, nebo kontaktujte operátora. Pro eliminaci těchto problémů můžete nechat přijímač trvale zapnutý. Aktuální klíče budou v tomto případě zapisovány na kartu nepřetržitě.

Přijímač nenahrává, nebo nenahrává korektně.

Pro záznam pořadů ve standardním rozlišení je vyžadována rychlost zápisu min. 10 MB/s a pro HD 25MB/s v režimu USB 2.1. Většina USB flash pamětí má rychlost výrazně nižší. Pro záznam pořadů vysílaných v HD rozlišení je doporučováno používat externí HDD s vlastním napájením. Rychlosti záznamu na HDD bývají vyšší než na USB flash paměti.

#### *Poznámka:*

Pokud jste vyzkoušeli všechny výše uvedené postupy a problém stále přetrvává, pak kontaktujte prosím vašeho prodejce nebo odbornou montážní firmu.

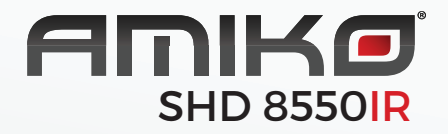

## **DIGITÁLNY SATELITNÝ PRIJÍMAČ**

UŽÍVATEĽSKÁ PRÍRUČKA

### **Obsah**

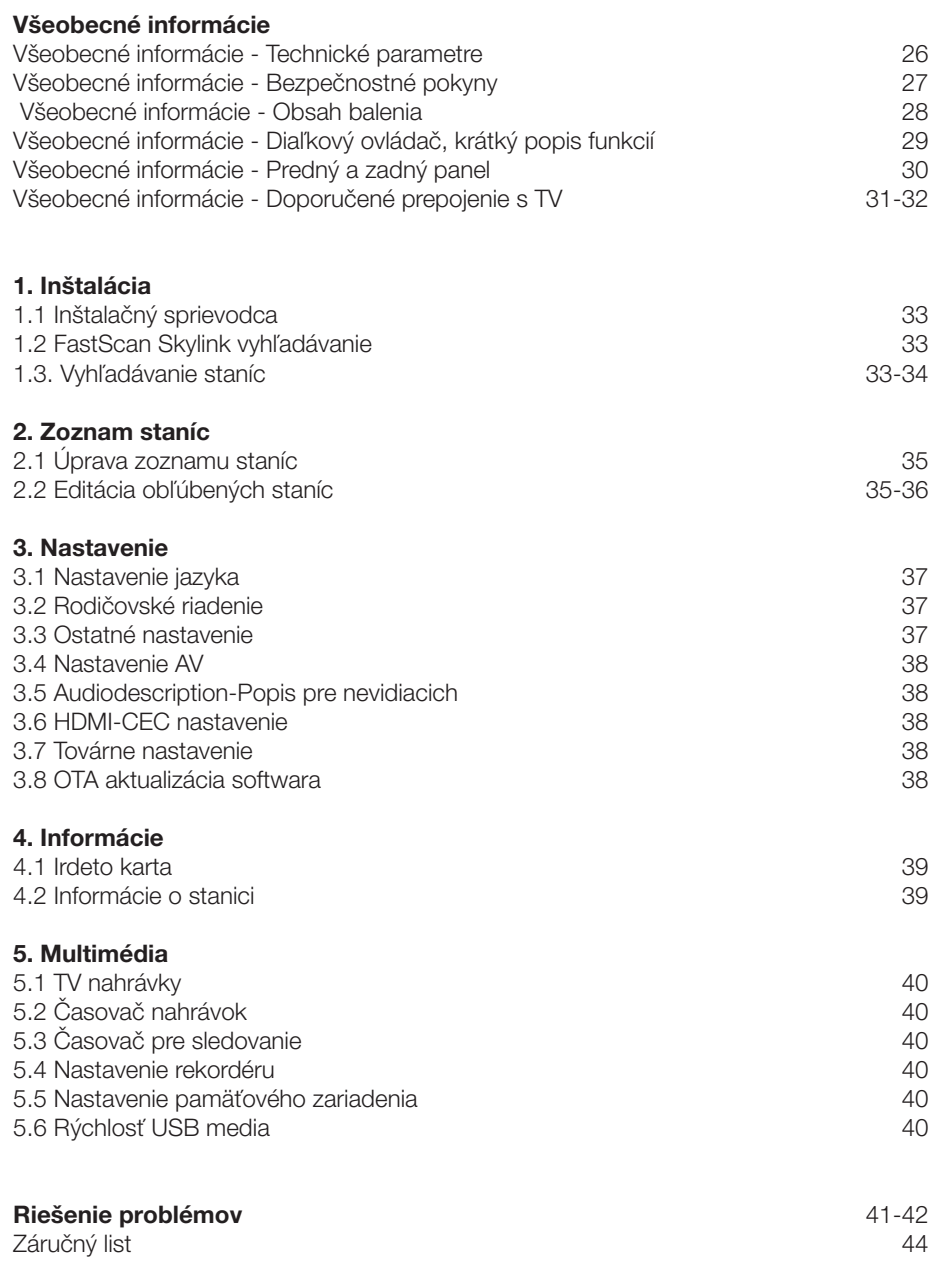

Digitálny satelitný prijímač je výrobok, ktorý umožňuje sledovanie mnohých programov vysielaných cez satelit. V tejto užívateľskej príručke nájdete návod, ako nainštalovať digitálny satelitný prijímač a kroky potrebné pre jeho ovládanie. Taktiež popisuje funkcie, ktoré sú dostupné u tohto digitálneho satelitného prijímača.

Informácie v tomto dokumente sa môžu zmeniť. Vyhradzujeme si právo bez predchádzajúceho upozornenia zmeniť vzhľad alebo funkciu vzhľadom k vývoju firmware.

#### Technické parametre

- Skylink ready DVB-S a S2 prijímač
- FastScan inštalácia a aktualizácia zoznamu staníc
- Dynamická aktualizácia staníc v bežnom režime ladenia
- Podpora Full HD rozlíšenia 1920x1080p na výstupnom HDMi konektore
- Možnosť celkovo uložiť až 4000 televíznych a rozhlasových staníc
- Možnosť tvorby až 8 min obľúbených zonamov v režime FastScan aktualizácie s inteligentným číslovaním
- Podpora editácie zoznamu staníc (obľúbené, presun, zamknutie, premenovanie a triedenie) v režime normálneho ladenia
- Abecedné triedenie zoznamu staníc
- Plná podpora sedemdenného Elektronického programového sprievodcu (EPG)
- Kompletné české a slovenské OSD menu
- PVR funkcia, možnosť záznamu obľúbených programov na USB zariadení
- Automatické nastavenie času
- Plná podpora DiSEqC 1.0, 1.1, 1.2, USALS, 13/18V, 0/22kHz
- Rodičovská kontrola programov a nahrávok PIN-em karty
- Podpora OTA aktualizácie software z družice
- Podpora aktualizácie SW z FTP serveru
- CEC funkcia pre zapnutie/vypnutie TV jedným ovládačom (nutná podpora TV)

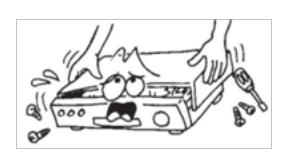

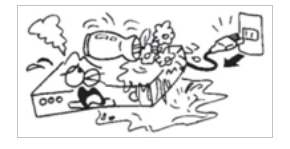

Pre zabránenie úrazu elektrickým prúdom neotvárajte kryt a s opravami sa obracajte len na kvalifikovaných pracovníkov.

Aby nedošlo k poškodeniu zariadenia, neumiestňujte prijímač blízko vázy, vane, dresu atď.

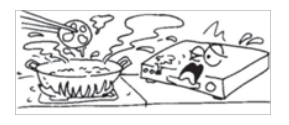

Nevystavujte prijímač priamemu slnku a neumiestňujte jej do blízkosti zdroja tepla.

Nezakrývajte vetracie otvory prijímača, aby mohol vzduch voľne cirkulovať.

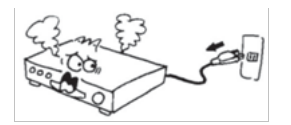

Keď sa prístroj začne chovať neobvykle, okamžite ho vypojte zo zásuvky.

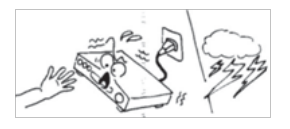

Nedotýkajte sa prijímača počas búrky, pretože môže dôjsť k úrazu elektrickým prúdom.

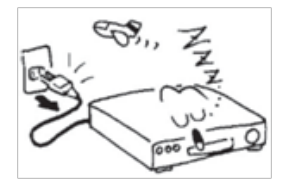

Vypnite prístroj, pokiaľ sa dlhšiu dobu nepoužíva.

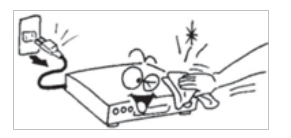

Pred čistením povrchu prijímača vypnite prístroj a vypojte ho z elektrickej zásuvky. Pokiaľ je povrch špinavý, utrite ho dôkladne vyžmýkaným uterákom namočeným v mydlovom roztoku a potom ho opäť utrite suchým uterákom.

#### Obsah balenia

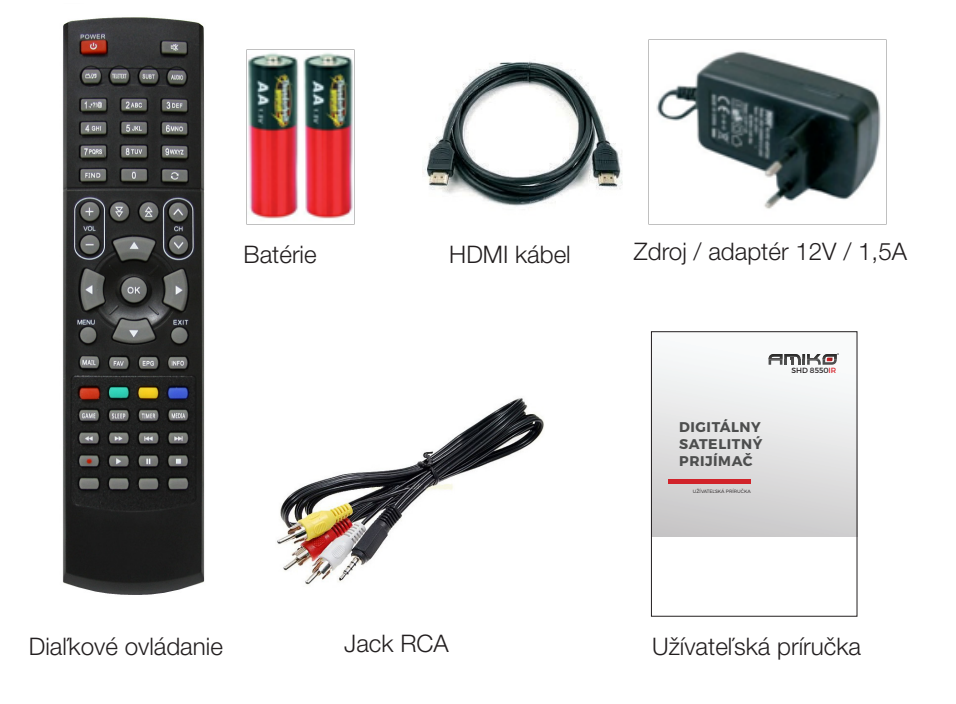

#### Obecné pokyny

• Počas čítania tejto príručky zistíte, že každodenná práca s prijímačom je založená na užívateľských pokynoch prijímaných na obrazovke. Tieto pokyny vám umožňujú využiť Váš prijímač naplno – prevedú vás inštaláciou, radením staníc, sledovaním programov a ďaľšími funkciami.

- Všetky funkcie môžete ovládať pomocou diaľkového ovládania.
- Prosím berte na vedomie, že nový software môže zmeniť funkčnosť prijímača.

• Pokiaľ budete mať akýkoľvek problém s fungovaním Vášho prijímača, vyhľadajte prosím zodpovedajúcu kapitolu tejto príručky vrátane riešenia problémov alebo kontaktujte vášho distribútora alebo operátora zákazníckého servisu.

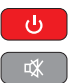

Zapína/vypína digitálny satelitný prijímač

Vypnutie zvuku

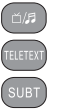

Prepína mezi TV a Rádio zoznamom staníc Zobrazí okno pre výber teletextu

Zobrazí okno pre výber tituliek

Výber zvukového doprovodu

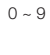

Zvoľte poradové číslo stanice, alebo vyberte požadovanú položku v menu

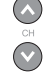

Slúži pre zmenu stanice

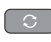

Zobrazí zoznam posledných sledovaných staníc

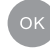

Označí vybraný riadok v menu alebo vloží požadovanú hodnotu

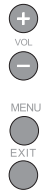

Slúži pre zmenu hlasitosti

Pre zobrazenie ponuky (OSD) na obrazovke stlačte toto tlačidlo

Návrat na predchádzajúce menu na obrazovke alebo opustenie menu

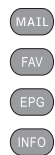

Zobrazí správy od poskytovateľa služby - poskytovateľa karty

- Zobrazí zoznam obľúbených staníc
- Vyvolá ponuky EPG (Elektronického programového sprievodcu)
- Zobrazí informácie o sledovanej stanici, programu a iné technické údaje
- Zobrazí okno virtuálnej klávesnice pre vyhľadávanie požadovanej stanice

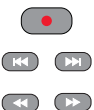

FIND

Zobrazí okno pre okamžitý záznam programu

Stlačte pre krokovanie

Stlačte pre rýchle prevíjanie záznamu vpred alebo dozadu

#### Předný panel

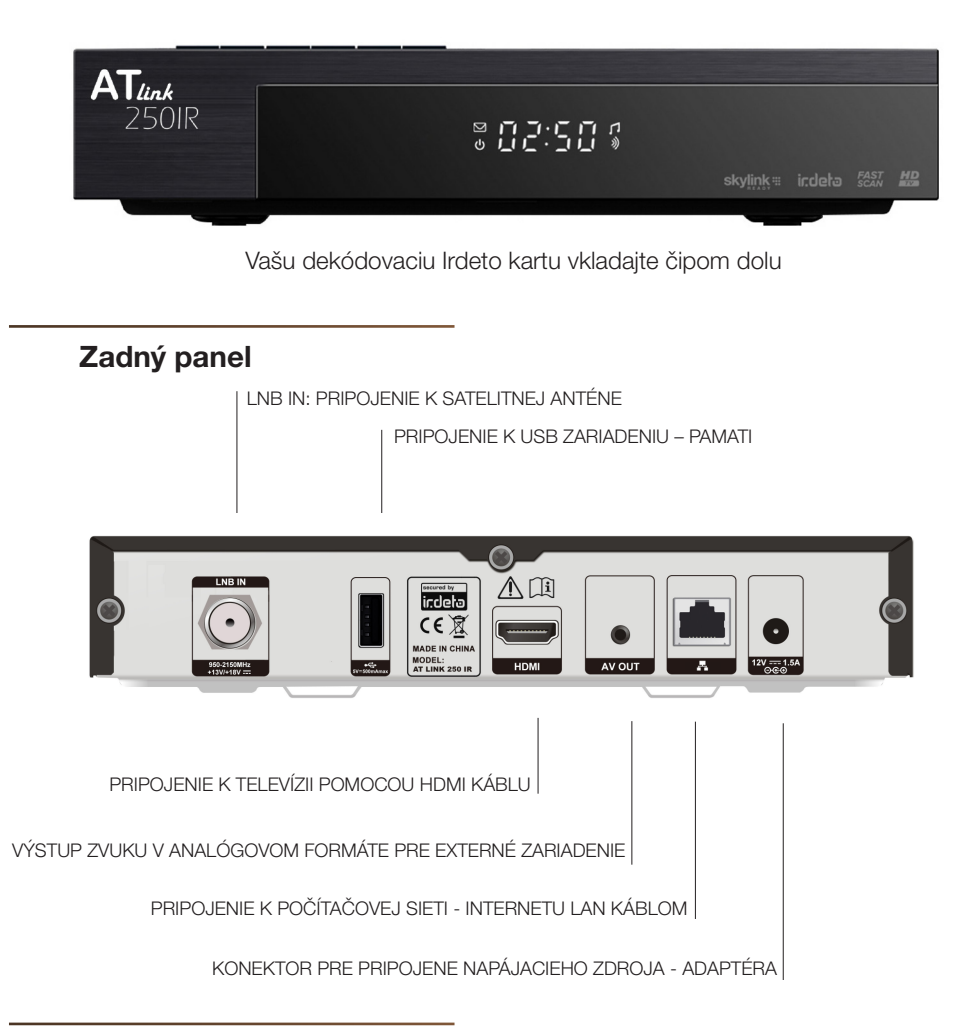

OSM/EE-2007 agreed to use instead of such instructions(sentences) on the product. international accepted symbols like these both marks (ISO 7000-0434 and ISO 7000-1641);

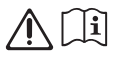

Later it was confirmed by TC 108MT1 that the book only can be used as an alternative.See explanatory notes below.

Based on this it is proposed to revise decision 12/2 as amended with red text under the decision below.

Pre správne pripojenie prijímača s TV vás uvíta inštalačný sprievodca. V nasledujúcich krokoch vyberte požadované hodnoty nastavenia.

#### Prvý krok: Jazyk

#### Druhý krok: Vol´ba operátora

Tretí krok: Volíba zoznamu staníc pre Česko/Slovensko. Vyberte z 2 možností zoznamu FAST SCAN. Zoznam staníc pre Česko alebo Slovensko. Zoznamy sa lišia poradím jednotlivých staníc.

Čtvrtý krok: Nastavenie DiSEqC. K dispozícii sú 2 možnosti: Auto DiSEqC a Ručné DiSEqC. Základnou podmienkou pre správnu funkciu Auto DiSEqC je správne nasmerovaná satelitná anténa. V prípade voľby Auto DiSEqC prijímač prevedie detekciu 4 družíc ASTRA 3, ASTRA1, HOTBIRD a EUTELSAT 9A medzi porty A až D a nastaví hodnoty prepínača automaticky. V prípade voľby Ručné môžete zadať porty DiSEqC prepínača manuálne. V prípade, že používate príjem z viac než čtyroch družíc a ASTRA 3A je na inom porte prepínača než A až D, dokončite sprievodcu inštalácie a potom nastavte parametre manuálne v menu Inštalácie. Manuálne nastavenie je nutné voliť i v prípade použitia motorického natáčania antény.

#### Piaty krok: Nastavenie času

Šiesty krok: Skylink FAST SCAN vyhľadávanie staníc. Vo východiskovom nastavení je

zapnutá funkcia FAST SCAN vyhľadávania zoznamov staníc. V tomto režime prijímač nainštaluje kompletný, zotriedený a aktuálny zoznam všetkých staníc Skylink do pamäti prijímača. Pokiaľ funkciu FAST SCAN vyhľadávania vypnete, bude prijímač vyhľadávať dopredu definovaný zoznam vysielaných frekvencií (transpondérov) pre Skylink. Pokiaľ vyberiete FAST SCAN vyhľadávania, nebude možné dodatočne presúvať a mazať stanice v hlavnom zozname. Bude umožnená tvorba favoritov zoznamov.

Po úspešnom naladení prijímača a vložení dekódovacej karty Irdeto alebo ICE, budete vyzvaní k zadaniu **Master PIN karty** (východiskový PIN je nastavený na 0000 a pre Freesat karty 1234).

Po zadaní Master PIN prijímač vstúpi do menu: Irdeto karta / Vekové obmedzenie. Tu bude umožnené vytvoriť až 6 vekových profilov užívateľom prijímača.

Pokiaľ vstúpite do menu **Vekové obmedzenie**, bude požiadavka na opätovné vloženie Mas-ter PIN zobrazovaná len za predpokladu výmeny Vašej dekódovacej karty, alebo po továrnom nastavení a aktualizácii SW.

Pre zadanie veku užívateľa prijímač vygeneruje automaticky **Profile PIN**. Napr. po zadaní veku 10 a 14 let prijímač vygeneruje dve 4 miestne heslá. Programy, ktoré sú vekovo obmedzené (Irdeto systémom ohodnocované) na 12 rokov bude možno zhliadnuť len po zadaní PINu na 14 alebo viac rokov. Po zadaní PINu na 10 rokov alebo menej nedôjde k spusteniu programu.

Aktuálne dochádza k ohodnocovaniu hlavne niektorých erotických programov s vekovým obmedzením na 18 rokov. Vekové profily neslúžia len pre blokovanie aktuálne vysielaných programov, ale tiež v priebehu časového nahrávania. Napr. pokiaľ vytvoríte Profile PIN na 16 rokov alebo menej, bude počas časovaného záznamu **Irdetem** hodnotených programov blokované sledovanie programov ohodnocovaných na 18 rokov. Pre odblokovanie programov počas jeho záznamu zadajte Profile PIN vygenerovaný na 18 rokov, alebo Master PIN. Takto vytvorené nahrávky, bude možné zhliadnuť len po zadaní Profile PIN na 18 rokov, alebo Master PIN.

Dôležité: Berte na vedomie, že Master PIN 0000 (pre Freesat karty 1234) otvára všetky programy a s jeho pomocou môžete editovať všetky Profile PINy. V záujme bezpečnosti si zmeňte Master PIN na iný než je východiskový 0000 (1234). Master PIN si môžete zmeniť svojpomocne po prihlásení k svojmu užívateľskému účtu Skylink, alebo kontaktujte operátora.

#### Hlavné menu obsahuje 5 podponúk:

• Inštalácia • Úprava zoznamu • Nastavenie • Informácie • Multimédia

## **1 INŠTALÁCIA**

#### 1.1 Inštalačný sprievodca

Tu môžete opätovne spustiť inštalačného sprievodcu bez nutnosti továrneho nastavenia .

#### 1.2 Rychlé (FAST SCAN) vyhľadávanie ponuky Skylink

Tu môžete dodatočne spustiť vyhľadávanie FAST SCAN zoznamu staníc pre Skylink. Toto menu je dostupné len pokiaľ je v menu: Nastavenie / Ostatné nastavenie/ Auto Fast Scan aktualizácia nastavená na hodnotu ZAP.

#### 1.3 Vyhľadávanie staníc - manuálne vyhľadávanie

V tomto menu můžete nastavovat parametry Vašeho anténního systému a jednotlivých družic. V levém sloupci tl. OK vyberte ze seznamu satelit, nebo vice satelitů z kterých chcete vyhledat stanice. Pomocí barevných tlačítek na DO můžete spustit vyhledávání, přejmenovat satelit a editovat seznam transpondérů.

Napájanie LNB: Východisková hodnota je: Zapnutá

Typ LNB: Východisková hodnota je: Univerzálna

Frekvencia LNB: Východisková hodnota je 9750/10600

22 Khz: Východisková hodnota je VYP

DiSEqC 1.0: Slúži pre nastavenie portu (vstupu) prepínača jednotlivých družíc. V prípade, že prijímate signál len z jednej družice, nastavte hodnotu u požadovanej družice na Vypnutú. V ostatných prípadoch nastavte hodnoty v rozsahu A,B,C,D. (príjem až zo 4 družic) v nadväznosti na skutočné zapojenie vašej antény.

DISEqC 1.1: Slúži pre nastavenie portu prepínača v prípade, že prijímate z viac než 4 družíc. (5-16) Východisková hodnota je: Vypnutá

Nastavenie motora: Vyberte z možností DiSEqC 1.2 alebo viac používaného USALS u družice ktoré chcete zaradiť do zoznamu družíc u ktorých je požadovaný príjem pomocou motorom ovládanej antény.12

## **INŠTALÁCIA**

#### V režime USALS sú ďalej dostupné položky:

Pohyb: Tu máte možnosť manuálne pootočiť s parabolou. Limit: Slúži pre nastavenie limitov otočenia paraboly v prípade mechanických prekážok. Môžete nastaviť východiskový alebo západný limit otočenia paraboly. Pozícia satelitu: Informácie o pozícii družice. Viz. prvý riadok. Pozícia antény: Tu zadajte miesto inštalácie parabolickej antény. Tento údaj je nevyhnutný pre správny výpočet pohybu pozicionéra. Zadajte Vašu zemepisnú dĺžku v rozsahu 0 až 180 , šírku v rozsahu 0 až 90 stupňov a východisková / západná, severná / južná pologuľa. Správne hodnoty môžete nájsť na www.google.cz/maps Ísť na pozíciu: Po stlačení tl. OK dôjde k otočeniu paraboly na požadovanú pozíciu. USALS je najmodernejší spôsob otáčania parabolou. Overte, že váš pozicionér pod -poruje funkciu USALS. Režim USALS dokáže automaticky vypočítať dĺžku pohybu pozicionéra na základe referenčných údajov. V opačnom prípade nastavte režim

DiSEqC 1.2 viz. nižsie.

#### V režimu DiSEqC 1.2 jsou k dispozici navíc položky:

Pomalý pohyb Ísť na referenčnú pozíciu Prepočítať Uložiť pozíciu

V režime **DiSEqC 1.2** je nutné každú družicu manuálne vyhľadať pomocou položiek Pohyb, Pomalý pohyb a uložiť na riadku Uložiť pozíciu.

Pre správnu funkciu pozicionéra je nutné správne nainštalovať parabolu na tzv. nulový bod. Nulový bod se líši podľa miesta inštalácie pozicionéra. Pre tento krok kontaktujte špecializovanú firmu.

#### NastavenieTP:

Transpondér - Tu je uvedený zoznam transpondérov - frekvencií pre konkrétny satelit. Pokiaľ chcete vyhľadať stanice s inou známou frekvenciou z tohto zoznamu, tak stlačte žlté tl. Editácia TP a následne vyberte jeden alebo viac TP zo zoznamu a stlačte červené tl. pre zahájenie vyhľadávania. Pokiaľ zapnete sieťové vyhľadávanie, potom bude prijímač vyhľadávať TP ktoré sú pridružené v zozname transpondérov (NIT tabuľke) pre prevádzkovateľa tohto TP (operátora). Parametre konkrétneho TP možno editovať po stlačení žltého tl.

Frekvencia - Tu je zobrazená vysielacia frekvencia vybraného TP Symbolová rýchlosť - Technický parameter vybraného TP Polarizácia - Parameter vybraného TP Modulácia - Technický parameter vybraného TP

Pokiaľ bol prijímač prvýkrát naladený v režime FAST SCAN, tak sa dodatočné vyhľadávanie TV stanice ukladá na predvoľbu 4000 a viac. Rádio stanice sa ukladajú na pozíciu 2000 a viac.

# **ZOZNAM 2 STANÍC**

#### Správca zoznamu

V tomto menu je umožnené editovať TV a Rádio zoznamy staníc a vytvárať obľúbené zoznamy staníc.

#### 2.1 Úprava zoznamu staníc

#### 2.2 Editácia obľúbených

Správca TV a Správca Rádia majú rovnaké možnosti zoznamu staníc. Ďalej popisované funkcie sú zhodné pre obidvoch správcov.

Pre vstup do tohto menu zadajte číselné heslo 0000 (pokiaľ nebolo užívateľom zmenené)

Stlačením červeného tl. zmena skupiny môžete prepnúť zoznam medzi TV a Rádio zoznamom staníc.

Stanice ktoré sú vyhľadávané a uložené pomocou Fastscan vyhľadávania nemožno presúvať a mazať. Toto je dovolené len pre stanice ručne doladené, alebo v režime klasického vyhľadávania staníc.

Pomocou žltého tl. vyberte požadovanú funkciu (Zámok, preskočenie stanice v zozname alebo zmazanie staníc zo zoznamu)

**Zámok staníc:** V ľavom stĺpci stlačte tl. OK u staníc ktoré chcete zamknúť. Zamknutá stanica bude označená symbolom zámku. Pokiaľ chcete stanicu odomknúť, postupujte opačne.

Skok: Máte možnosť umožniť preskočenie vybraných staníc v zozname počas listo¬vania - prepínania staníc. Pokiaľ nechcete mať ďalej stanicu v zozname pre preskočenie postupujte opačne.

Presun staníc: Stlačte zelené tl. Presunúť a pomocou navigačných tl. presuňte stanicu na novú pozíciu.

Vymazať stanice zo zoznamu: Tl. OK vyberte stanice ktoré chcete vymazať zo zoznamu staníc. Vymazané stanice sa presunú do pravého stĺpca a po stlačení tl. EXIT budú vymazané.

### **ZOZNAM STANÍC**

Tvorba obľúbených (favoritoch) zoznamov: Stlačením zeleného tl. vyberte jednu z 8 obľúbených skupín. Napr. FAV1. Pomocou navigačných tlačidiel a tl. OK vyberte stanice, ktoré chcete vložiť do zoznamu obľúbených staníc. Stanice v FAV zozname budú radené vzostupne od pozície 1.

Presun stanice v obl. zozname: Presuňte kurzor do pravého stĺpca. Vyberte požadovanú stanicu tl. OK a posuňte ju na nové miesto v zozname.

Výmaz stanice z obl. zoznamu: V pravom stĺpci stlačte tl. OK u stanice ktorá má byť zo zoznamu odobratá.

## **3 NASTAVENIE**

#### 3.1 Nastavenie jazyka

Jazyk menu prijímača: Zvoľte požadovaný jazyk Preferovaný jazyk zvuku: Zvoľte požadovaný a preferovaný jazyk zvuku. Druhý preferovaný jazyk zvuku: Zvoľte aký v poradí druhý zvuk má byť spustený pokiaľ nie je dostupný preferovaný jazyk zvuku.

#### 3.2 Rodičovské riadenie

Zadajte najprv heslo, ktoré je z výroby prednastavené na 0000. Následne máte možnosť zmeniť vekový limit pre zobrazenie programov v rozsahu 4 až 18 rokov. Pokiaľ napr. nastavíte vek na 12 rokov, potom programy ktoré sú ohodnocované na 12 a viac rokov budú zobrazené len po zadaní hesla prijímača.

Nové heslo: zadajte nové heslo pokiaľ ho chcete zmeniť

Potvrdiť heslo: zadajte nové heslo ešte raz pre potvrdenie jeho správnosti

#### 3.3 Ostatné nastavenie

Automatické vypnutie: tu môžete nastaviť dobu za ktorú sa prijímač sám prepne do pohotovostného stavu v rozsahu 1 až 6 hodín.

Doba zobrazenia infobaneru: slúži pre nastavenie doby zobrazenia informačného baneru v spodnej časti obrazovky počas prepínania staníc.

Časová zóna: východisková hodnota je Auto.

Prehľadnosť OSD menu: tu môžete nastaviť prehľadnosť menu v rozsahu 70-100%.

Automatická aktualizácia Fastscan zoznamu staníc Skylink: v prípade že je voľba ZAP, potom bude prijímač po každom zapnutí vykonávať aktualizáciu Fastscan zoznamu. Pokiaľ zvolíte voľbu VYP, potom prijímač zmení poradie zoznamu staníc a zoznam staníc nebude ďalej funkciou Auto FST aktualizácie aktualizovaný. Automatická aktualizácia zoznamu staníc: možnosť zapnúť túto funkciu je len v prípade kedy je Automatická aktualizácia Fastscan zoznamu vypnutá. Prijímač v tomto prípade dolaďuje nové stanice do zoznamu len z existujúcich frekvencií počas bežného prepínania staníc.

### **NASTAVENIE**

#### 3.4 Nastavenie AV

TV norma: Východisková hodnota je PAL. Norma NTSC nie je bežne používaná. Formát obrazu: Nastavte spôsob zobrazenia 4:3 obsahu vysielania na 16:9 televízoroch. Veľkosť obrazu môžete meniť v 4 režimoch. Letter Box, Pan Scan, Kombinácia, Ignorován.

Pomer strán TV: nastavte pomer strán vašej TV.

Audio režim: tu môžete nastaviť výstup zvuku z prijímača na Stereo, Mono-mix, ľavý kanál, pravý kanál.

Výstupné rozlíšenie: Nastavte výstupné rozlíšenie obrazu cez HDMI konektor. Režim digitálneho výstupu zvuku: v prípade že je vysielaný viackanálový zvukový dopro-vod DD (AC3), potom tu môžete nastaviť formát výstupu zvuku na HDMI konektore.

Preferencie pre AC3: Nastavte či má byť preferovaný viackanálový AC3 zvukový doprovod v prípade kedy je vysielaných viac zvukových formátov.

#### 3.5 Audio Description-popis scény pre nevidomé

Popis scény pro nevidiacich: Zvoľte možnosť ZAP v prípade že chcete súbežne s hlavným zvukovým doprovodom poslúchať i popis scény. Popis je dostupný len u vybraných staníc a programov.

Hlasitosť popisu scény: Nastavte požadovanú hlasitosť doprovodného zvuku.

#### 3.6 HDMI-CEC nastavenie

HDMI-CEC aktivácia: Nastavte voľbu na ZAP v prípade že chcete využívať funkciu CEC.

Pre správnu funkčnosť CEC funkcie je nutná podpora zo strany vašej TV a HDMI káblu s podporou 1.3. Vzhľadom k týmto okolnostiam nie je funkčnosť CEC výrobcom garantovaná.

#### 3.7 Továrne nastavenie

Tu môžete vrátiť všetky hodnoty prijímača do továrneho nastavenia. Pre túto voľbu je vyžadované zadanie číselného hesla prijímača.

#### 3.8 OTA aktualizácia softwara

## **4 INFORMÁCIE**

#### 4.1 Irdeto karta

Stav Irdeto karty: tu sú dostupné informácie o čísle Irdeto karty a pod. Pokiaľ Nie sú informácie dostupné, potom je karta neplatná, alebo zle vložená. Kartu vkladajte zlatým čipom dolu.

#### Stav služieb

Stav zavádzača: Tu sú dostupné informácie o Chip ID (CSSN) čísle prijímača, poradovom čísle sw (L-), jeho verzie apod.

Stav produktov: Tu sú dostupné informácie o oprávneniach (aktívnych službách) vašej Irdeto karty.

#### Rodičovské riadenie:

Pre vstup do tohto menu je vyžadované heslo - PIN karty uvedené na obale od Vašej dekódovacej karty. Vo väčšine prípadov je východiskové heslo 0000 (pre Freesat karty 1234). Po zadaní správneho hesla (Master PIN) bude umožnené vložiť až 6 profilových hesiel. Po stlačení tl. OK/LIST zadajte vek vášho dieťaťa. Systém následne automaticky vygeneruje heslo (profile PIN). V prípade, že bude vysielaný program s vekovým limitom presahujúci vek Vášho dieťaťa, nebude možné zobraziť obsah vysielania s vygenerovaným PINom. Týmto spôsobom možno vygenerovať až 6 hesiel pre 6 detí. Akýkoľvek program možno zobraziť po zadaní Master PIN! V záujme bezpečnosti si zmeňte Master PIN na iné hodnoty než je uvedené na obale od karty. Master PIN môžete zmeniť alebo obnoviť po prihlásení k svojmu užívateľskému účtu Skylink, alebo kontaktujte operátora. V prípade 3x zadania zlého hesla dôjde k zabloko¬vaniu Master PIN karty. Pre odblokovanie hesla kontaktujte operátora. Najprv zmeňte Master PIN na iný než je východiskový a následne môžete previesť reset PINu na východiskový. Priamy príkaz na reset PINu nie je prijímačom podporovaný.

#### Správy:

Tu je možné prečítať textové zdieľanie od operátora. Správy je možné mazať pomocou modrého a červeného tlačidla. Poštovú schránku je možné vyvolať i po stlačení zeleného tlačidla MAIL na diaľkovom ovládači.

#### 4.2 Informácie o stanici

Tu sú dostupné technické informácie o navolenej stanici a stavu signálu na zvolenej frekvencii.

#### 4.2 Informace o stanici

Zde jsou dostupné technické informace o navolené stanici a stavu signálu na zvolené frekvenci.

## **MULTIMÉDIA 5**

#### 5.1 TV Nahrávky

V tomto menu nájdete zoznam vlastných nahrávok programov. Nahrávky možno triediť podľa rôznych kritérií a zamykať. Pre priamy prístup do tohto menu slúži tl. MEDIA na diaľkovom ovládači.

#### 5.2 Časovač nahrávok

V tomto menu môžete zadávať časovače pre záznam obľúbených programov na externom pamäťovom zariadení (USB flash disk, HDD disk). Pre zadanie, úpravu a vymazanie časovača použite farebné tlačidla na diaľkovom ovládači.

#### 5.3 Časovač pre sledovanie

V tomto menu môžete zadávať časovače pre spustenie. Prijímač sa v stanovenú dobu prepne na zvolenú stanicu. Táto funkcia je vhodná pre prípad kedy pre záznam programov používate napr. DVD rekordér. Pre zadanie, úpravu a vymazanie časovača použite farebné tlačidla na diaľkovom ovládači.

#### 5.4 Nastavenie rekordéra

Čas zobrazenia ikony nahrávania: slúži pre nastavenie doby po akú je na TV obrazovke zobrazená ikona pri spustení nahrávania.

Východisková dĺžka nahrávania: slúži pre nastavenie východiskovej doby pre okamžité nahrávanie.

Pripomenutie pred plánovaným štartom: slúži pre nastavene doby kedy prijímač zobrazí správu o plánovanom časovači pred jeho začiatkom.

Začať nahrávať skôr o: slúži pre nastavenie doby o ktorú začne záznam skôr pred plánovaným štartom. Len pre časovače zadané z EPG. Pre ručne zadané časovače je táto funkcia neaktívna.

#### 5.5 Nastavenie pamäťového zariadenia

V tomto menu je zobrazená informácia o externom pamäťovom zariadení. Je tu zobrazená informácia o celkovej kapacite disku, voľnej kapacite disku, použitej kapacite disku a súborovom systéme disku (FAT32 alebo NTFS) Disk je možné naformátovať (vymazať) po stlačení červeného tlačidla. Vyberte jednu z možností FAT32, alebo NTFS. Formátovanie vymaže všetky dáta

z USB disku!

#### 5.6 Rýchlosť USB média

V tomto menu je zobrazená aktuálna rýchlosť USB disku. Berte na vedomie, že rýchlosť disku sa s množstvom uložených súborov znižuje. Tento údaj je len orientačný.

## **RIEŠENIE PROBLÉMOV**

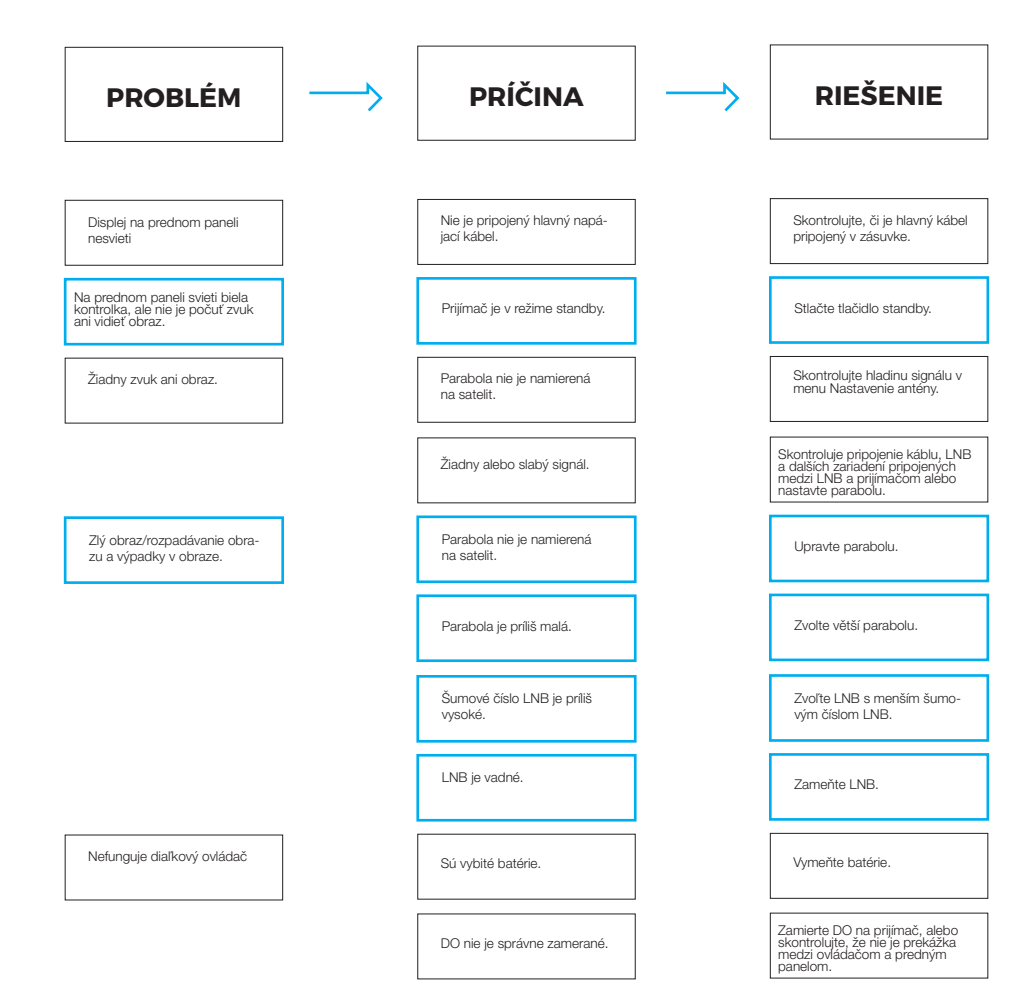

## **RIEŠENIE PROBLEMOV**

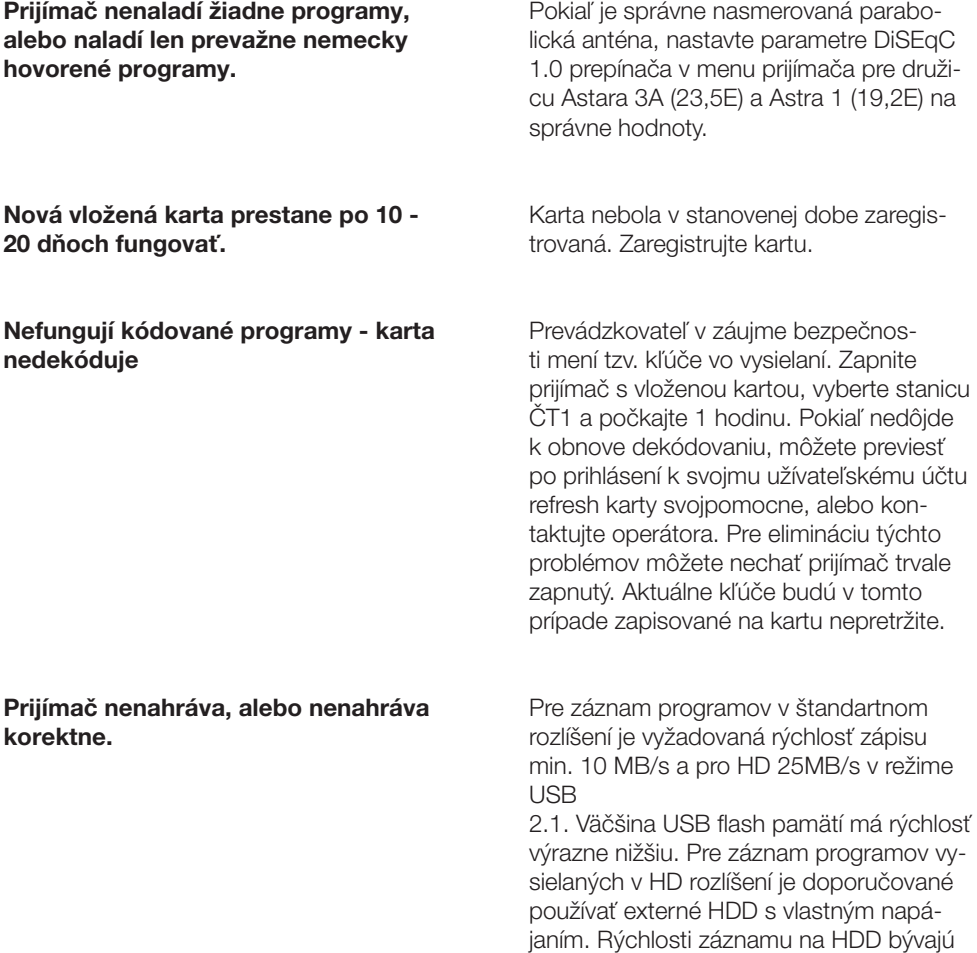

#### Poznámka:

Pokiaľ ste vyskúšali všetky vyšší uvedené postupy a problém stále pretrváva, potom kontaktujte prosím vášho predajcu alebo odbornú montážnu firmu.

## **ZÁRUČNÍ CZ LIST**

Výrobní číslo:

Datum prodeje:  $\qquad \qquad$   $\qquad \qquad$  Razítko a podpis příjemce:

## **ZÁRUČNÍ PODMÍNKY**

#### 1. ZÁRUČNÍ DOBA

Na tento výrobek poskytuje výrobce záruku po dobu 24 měsíců od data zakoupení výrobku spotřebitelem. Doba záruky se prodlužuje o dobu, po kterou byl výrobek v záruční opravě anebo nemohl být v době trvání záruky používán, jestliže charakter poruchy bránil jeho použití. Záruka se vztahuje pouze na závady způsobené chybou výroby nebo vadou materiálu!

#### 2. ZÁRUČNÍ LIST

Bezplatný záruční servis je poskytován pouze v případě předložení dokladu o zakoupení výrobku (účtenky) a správně vyplněného záručního listu - musí obsahovat výrobní číslo, datum prodeje a razítko prodejny (montážní firmy). Na kopie a nesprávné vyplněné záruční listy nebude brán zřetel!

#### 3. OPRAVY V ZÁRUČNÍ A POZÁRUČNÍ DOBĚ

Záruční servis lze uplatňovat u organizace, kde byl výrobek zakoupen nebo u montážní firmy, která provedla instalaci.

#### 4. ROZSAH PLATNOSTI ZÁRUKY

Záruka je neplatná, jestliže je závada způsobena mechanickým poškozením (včetně poškození v průběhu přepravy) , nesprávným používáním, nepozorností, neodvratnou událostí (živelná pohroma), byl-li výrobek připojen na jiné napájecí napětí než je uvedeno v jeho technické specifikaci, a také v případě úprav nebo oprav provedených mimo servis distributora. Záruka nemůže být také uplatněna v případě, vyžaduje-li spotřebitel modifikace nebo adaptace k rozšíření funkcí výrobku (nebo systému sestaveného z několika komponentů) oproti výrobcem standardnímu provedení.

## **ZÁPIS ZÁRUČNÍCH OPRAV**

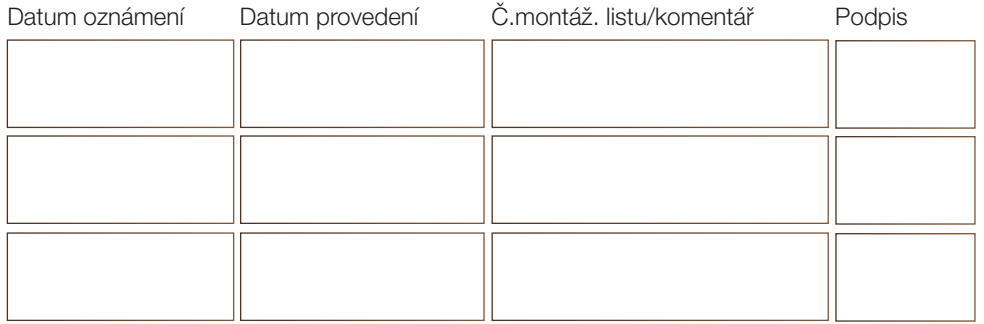

## **SK ZÁRUČNÝ LIST**

Výrobné číslo:

Dátum predaja: version est establecer est extendio est extendio predajcu:

## **ZÁRUČNÉ PODMIENKY**

#### 1. ZÁRUČNÁ DOBA

Na tento výrobok poskytuje výrobca záruku po dobu 24 mesiacov od dátumu zakúpenia výrobku spotrebiteľom. Doba záruky sa predlžuje o dobu, počas ktorej bol výrobok v záručnej oprave, alebo nemohol byť v dobe trvania záruky používaný, ak charakter poruchy bránil jeho používaniu. Záruka sa vzťahuje iba na závady spôsobené chybou výroby alebo vadou materiálu!

#### 2. ZÁRUČNÝ LIST

Bezplatný záručný servis je poskytovaný iba v prípade predloženia dokladu o zakúpení výrobku (účtenky) a správne vyplneného záručného listu - musí obsahovať výrobné číslo, dátum predaja a pečiatku predajne (montážnej firmy). Na kópie a nesprávne vyplnené záručné listy nebude braný ohľad!

#### 3. OPRAVY V ZÁRUČNEJ A PO ZÁRUČNEJ DOBE

Záručný servis je potrebné uplatňovať u organizácie, kde bol výrobok zakúpený, alebo u montážnej firmy, ktorá previedla inštaláciu.

#### 4. ROZSAH PLATNOSTI ZÁRUKY

Záruka je neplatná, ak je závada spôsobená mechanickým poškodením (vrátane poškodenia v priebehu prepravy), nesprávnym používaním, nepozornosťou, neodvratnou udalosťou (živelná pohroma), ak bol výrobok pripojený na iné napájacie napätie ako je uvedené v technickej špecifikácii, a tiež v prípade úprav alebo opráv prevedených mimo servis distribútora. Záruka tiež nemôže byť uplatnená v prípade, ak spotrebiteľ vyžadauje modifikácie alebo adaptácie k rozšíreniu funkcií výrobku (alebo systému zostavenému z niekoľkých komponentov) oproti výrobcom štandartnému prevedeniu.

## **ZÁPIS ZÁRUČNÝCH OPRÁV**

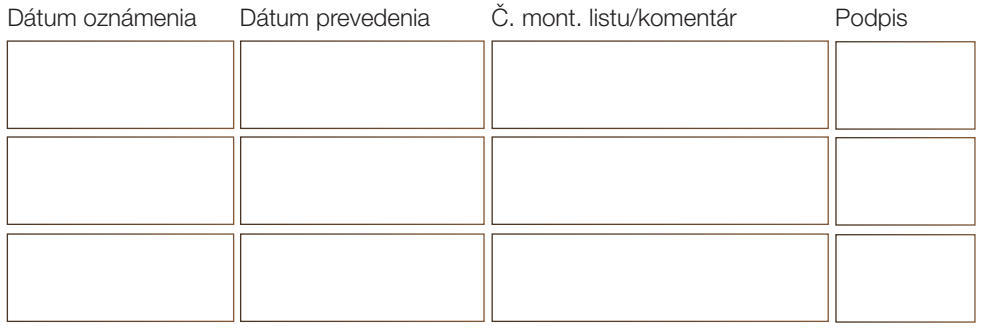

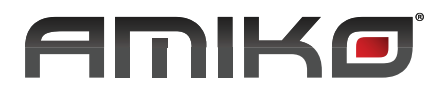